# **Mobile Portal App Overview**

The School Pathways Mobile App will be available for Android and iOS devices in the Fall of 2019. This app will allow parents and students to stay connected to all the amazing educational activities students participate in with their school. Students and parents can check on Assignments, access unofficial Transcripts and Report Cards, check their Attendance, and much more – all with a simple tap or swipe of the finger.

This article will briefly touch on each area available in the mobile portal.

**Schools are able to toggle each available feature on and off to create a portal that suits their needs. If you are not able to see one of the sections below in your portal, it's possible your school has decided to exclude that feature.**

# **Accessing the Mobile Portal**

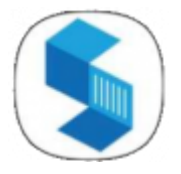

# **Installing the App**

Search for "School Pathways Portal" in the App Store (iOS) or Google Play Store (Android) and look for the blue **S** icon. No matter which school you or your student attends, or if you have multiple students attending multiple schools, this one app is all you need!  $1$ 

# **Logging In**

1. **Choose Your School**: Type your school name into the field. As you type, matching school buttons will begin to show – once you see your school, tap the button to jump to the login screen.

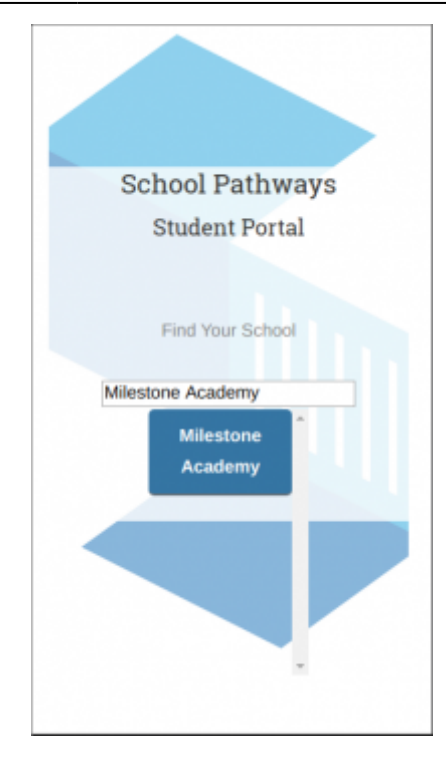

2. **Log In**: Type in your Username and Password. If you are not on a shared device, you can also tap the "Stay signed in on this device" box to remember your login information. Once you have your Username and Password typed in, click the **Login** button to access the portal.

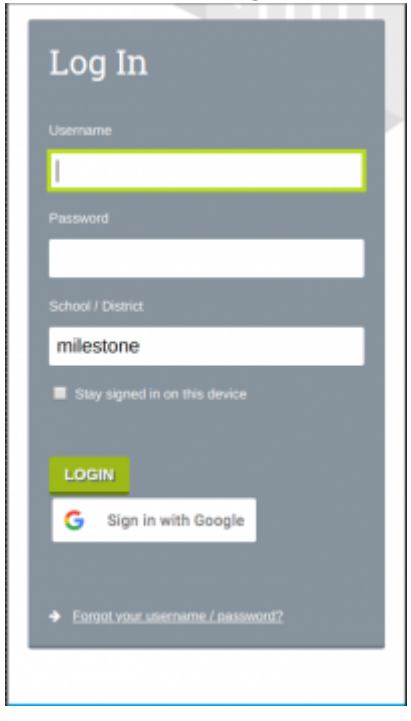

**Google Login**: Once you have signed in with your Username and Password, you can go to the Settings menu by tapping on the menu icon in the upper right and link your Google Account to your Portal account, saving you time the next time you log in!

# **Features of the Mobile Portal**

By tapping the menu icon at the top-right of the app, Parents and Students can access the many areas of the portal. Which areas are available can be determined by the school via policies.

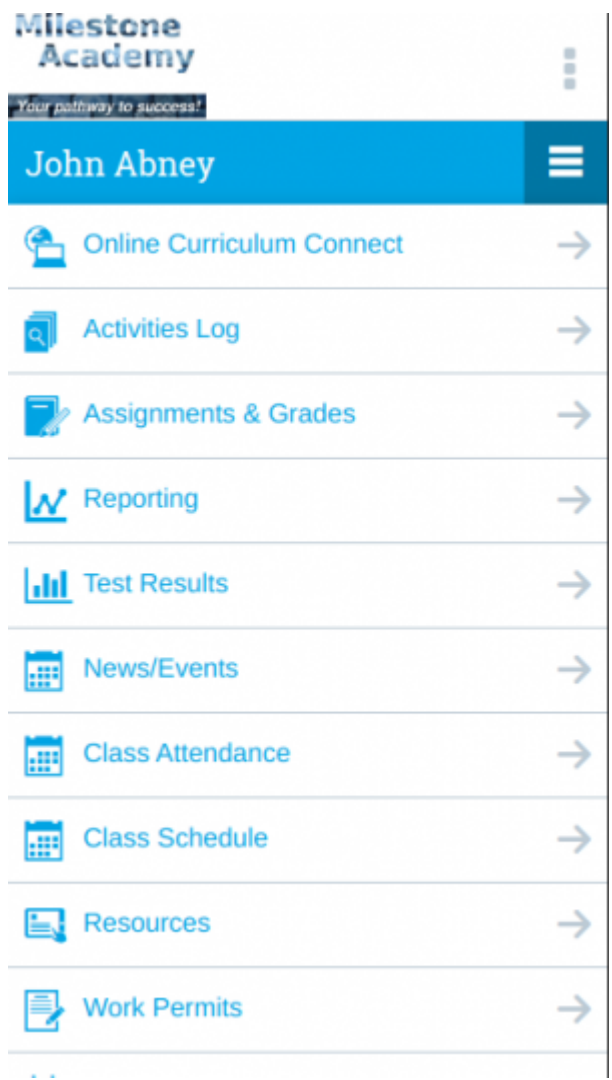

#### **View Assignments and Grades**

Parents and students can view the assignments they've been given and see which assignments are coming up. Further, students can communicate with their teachers by leaving comments on assignments, or by attaching documents to assignments.

Last update: 2019/11/06 19:05 portal:mobile\_overview https://schoolpathways.com/knowledgebase/doku.php?id=portal:mobile\_overview

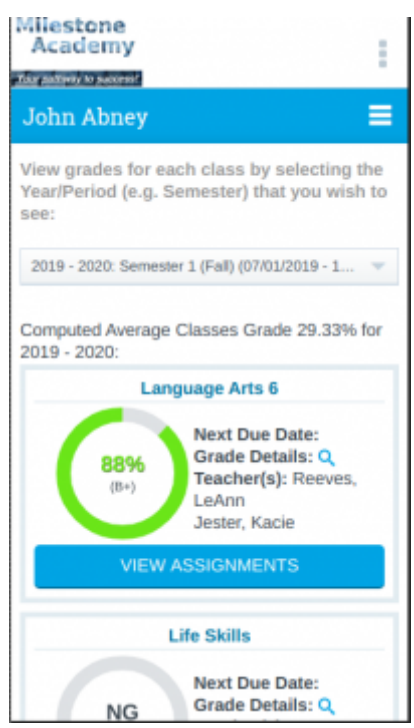

#### **View Test Scores**

Parents and students can view score results for common tests and download score reports for CAASPP.

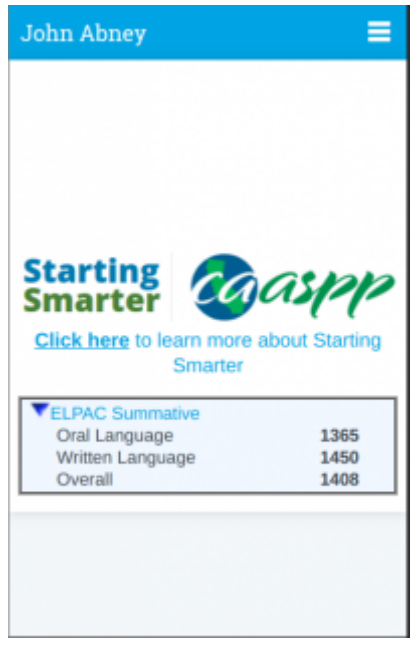

## **View Unofficial Transcripts and Report Cards**

Parents and students can access their current Report Card and print their to-date unofficial transcript to see where they stand academically.

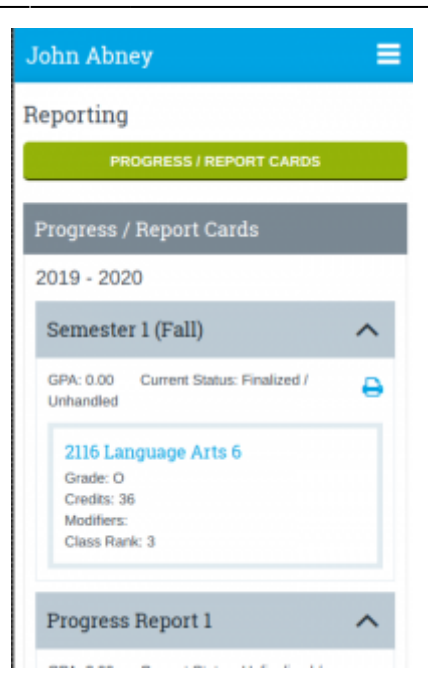

## **Fill Out and Print Activity Logs**

Students can fill out their activity logs by typing in activities completed, and/or checking which days they engaged in educational activities. If your school makes use of our Document Archiving feature, families can digitally sign these documents and send them directly to their teachers for archiving.

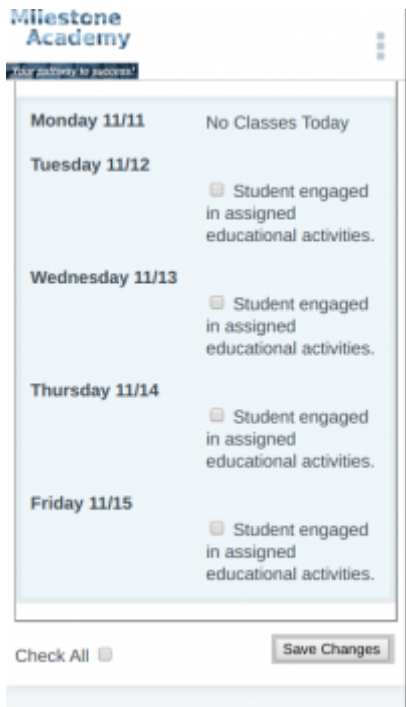

#### **Access Newsletters**

Students and parents can access newsletters written by their instructors or by the school.

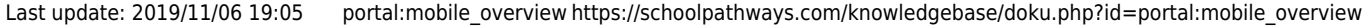

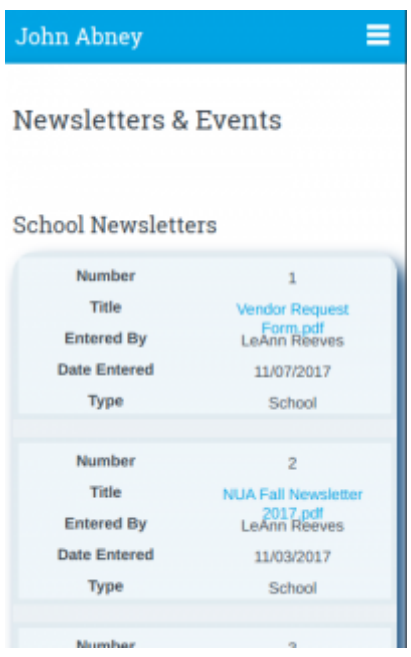

### **Review Class Attendance**

Parents can review their students' attendance in their site-based classes.

#### **View/Print Class Schedules**

Students can access their class schedule directly from their phone!

#### **Print Work Permit/Volunteer Applications**

Work Permit and Volunteer applications can be printed directly from the app!

[1\)](#page--1-0)

To use the School Pathways Mobile Portal, your school must use the School Pathways Student Information System. Ask your school if the School Pathways Mobile Portal is available to you!

From:

<https://schoolpathways.com/knowledgebase/> - **School Pathways Knowledge Base**

Permanent link: **[https://schoolpathways.com/knowledgebase/doku.php?id=portal:mobile\\_overview](https://schoolpathways.com/knowledgebase/doku.php?id=portal:mobile_overview)**

Last update: **2019/11/06 19:05**